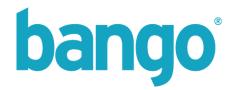

# **Mozilla Vendor Portal 1.0**

**Integration Guide** 

Doc version 1.0.0 Page 1 of 6

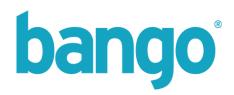

## **Contents**

| SAMPLE FLOW                                  | 6   |
|----------------------------------------------|-----|
| AUTHENTICATING THE USER ON THE VENDOR PORTAL |     |
| Obtaining an Authentication Token            |     |
| INTEGRATION STEPS                            | . 5 |
| INTRODUCTION                                 | 4   |
| DOCUMENT CHANGE LOG                          | .3  |
|                                              |     |

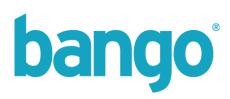

## **Document change log**

| Date                      | Version | Change detail |
|---------------------------|---------|---------------|
| 30 <sup>th</sup> May 2013 | 1.0.0   | Created       |
|                           |         |               |
|                           |         |               |

Doc version 1.0.0 Page 3 of 6

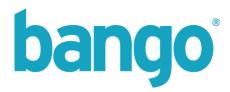

#### Introduction

The Bango Vendor Portal for Mozilla app developers is a white label site to provide account information, financial analytics and revenue advice for payments made using the Bango Payment service.

Through a simple integration, you can automatically authenticate your users and pass them on to the vendor portal without requiring them to login with different credentials.

Within the portal, a vendor can accurately see the revenue they are earning via carrier bill, view and print their monthly purchase orders, as well as check their details for their account.

Doc version 1.0.0 Page 4 of 6

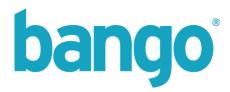

### **Integration Steps**

The Vendor Portal is intended to be accessible without a vendor or integrator having to know login credentials for each individual account. To enable authentication without login, Bango provide an authentication token system which can be obtained using the existing WebServices integrations within the MozillaExporter service.

You can then redirect a user from your own portal into the Bango Vendor portal using the authentication token, along with other information held such as email address, package ID and person ID, to allow seamless authentication and access to the portal.

#### Obtaining an Authentication Token

The MozillaExporter service has a method **GetAutoAuthenticationLoginToken** which will generate a token which has an expiry time of **10 minutes** from creation.

To call the method, simply pass the email address of the vendor, along with the associated person ID and the package ID provided by Bango when their account was created – these details will have been returned on the call to the CreatePackage method within the Exporter service.

If you do not have the person ID for a given email address / package, you can call the method **GetEmailAddresses**, passing in a package ID. This will return the registered email addresses and person IDs for the primary, support and finance contact for that package.

Once you have called GetAutoAuthenticationLoginToken, you will have received an authenticationToken and a tokenExpiry date.

### Authenticating the user on the Vendor Portal

To automatically authenticate the user, you should now redirect the user in their browser to the following URL:

#### http://mozilla.bango.com/login/al.aspx

On this request, you must pass the following parameters on the query string:

| packageld           | Integer     | The unique identifier for the package on the Bango system                                               |
|---------------------|-------------|----------------------------------------------------------------------------------------------------|
| personId            | Integer     | The unique person identifier for the email address within the Bango system                              |
| emailAddress        | String [50] | The registered email address of the vendor                                                              |
| authenticationToken | String [50] | The authentication token generated by the call to the WebService method GetAutoAuthenticationLoginToken |

You must ensure that any parameters are URL encoded before being attached to the query string.

Doc version 1.0.0 Page 5 of 6

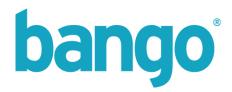

An example URL for redirection would be:

http://mozilla.bango.com/login/al.aspx?packageId=12345&personId=9999&emailAddress=mozdev%40bango.com&authenticationToken=75131165-39C7-4211-9003-6F2073398F6C

Once a token has been used for authentication, it is immediately expired and cannot be used again. It is necessary to generate another token to enable re-authentication of users.

### **Sample Flow**

Developer logs into Firefox Marketplace (anticipated usage of Persona)

A link or button is added to the Marketplace to invite a Developer to access the Vendor Portal; on clicking the button, a Server to Server call between Mozilla and Bango occurs calling the **GetAutoAuthenticationLoginToken** method, retrieving the authenticationToken.

The token is used, along with package ID, person ID and email address, to construct a redirect to send the user to the Bango Vendor portal authentication URL.

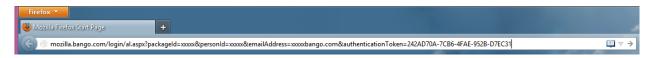

(example URL construct shown above)

The user is then automatically authenticated and granted access to the vendor portal.

Doc version 1.0.0 Page 6 of 6